**BECKHOFF** New Automation Technology

# Funktionsbeschreibung | DE TF5200 | TwinCAT 3 CNC

Achskopplung über HLI

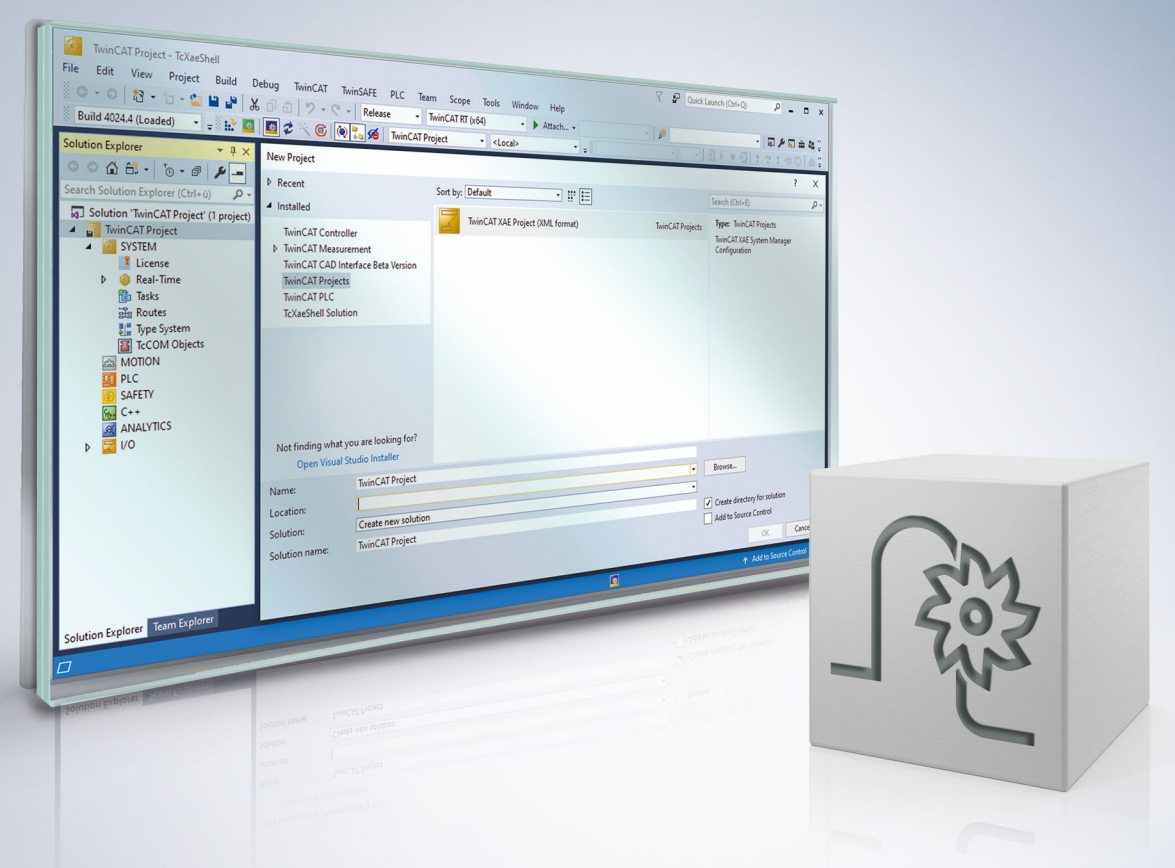

## **Hinweise zur Dokumentation**

<span id="page-2-0"></span>Diese Beschreibung wendet sich ausschließlich an ausgebildetes Fachpersonal der Steuerungs- und Automatisierungstechnik, das mit den geltenden nationalen Normen vertraut ist.

Zur Installation und Inbetriebnahme der Komponenten ist die Beachtung der Dokumentation und der nachfolgenden Hinweise und Erklärungen unbedingt notwendig.

Das Fachpersonal ist verpflichtet, für jede Installation und Inbetriebnahme die zu dem betreffenden Zeitpunkt veröffentliche Dokumentation zu verwenden.

Das Fachpersonal hat sicherzustellen, dass die Anwendung bzw. der Einsatz der beschriebenen Produkte alle Sicherheitsanforderungen, einschließlich sämtlicher anwendbaren Gesetze, Vorschriften, Bestimmungen und Normen erfüllt.

#### **Disclaimer**

Diese Dokumentation wurde sorgfältig erstellt. Die beschriebenen Produkte werden jedoch ständig weiter entwickelt.

Wir behalten uns das Recht vor, die Dokumentation jederzeit und ohne Ankündigung zu überarbeiten und zu ändern.

Aus den Angaben, Abbildungen und Beschreibungen in dieser Dokumentation können keine Ansprüche auf Änderung bereits gelieferter Produkte geltend gemacht werden.

#### **Marken**

Beckhoff®, TwinCAT®, TwinCAT/BSD®, TC/BSD®, EtherCAT®, EtherCAT G®, EtherCAT G10®, EtherCAT P®, Safety over EtherCAT®, TwinSAFE®, XFC®, XTS® und XPlanar® sind eingetragene und lizenzierte Marken der Beckhoff Automation GmbH.

Die Verwendung anderer in dieser Dokumentation enthaltenen Marken oder Kennzeichen durch Dritte kann zu einer Verletzung von Rechten der Inhaber der entsprechenden Bezeichnungen führen.

#### **Patente**

Die EtherCAT-Technologie ist patentrechtlich geschützt, insbesondere durch folgende Anmeldungen und Patente:

EP1590927, EP1789857, EP1456722, EP2137893, DE102015105702 mit den entsprechenden Anmeldungen und Eintragungen in verschiedenen anderen Ländern.

### **EtherCAT**

EtherCAT® ist eine eingetragene Marke und patentierte Technologie lizenziert durch die Beckhoff Automation GmbH, Deutschland

#### **Copyright**

© Beckhoff Automation GmbH & Co. KG, Deutschland.

Weitergabe sowie Vervielfältigung dieses Dokuments, Verwertung und Mitteilung seines Inhalts sind verboten, soweit nicht ausdrücklich gestattet.

Zuwiderhandlungen verpflichten zu Schadenersatz. Alle Rechte für den Fall der Patent-, Gebrauchsmusteroder Geschmacksmustereintragung vorbehalten.

### **BECKHOFF**

### **Allgemeine- und Sicherheitshinweise**

#### <span id="page-4-0"></span>**Verwendete Symbole und ihre Bedeutung**

In der vorliegenden Dokumentation werden die folgenden Symbole mit nebenstehendem Sicherheitshinweis und Text verwendet. Die (Sicherheits-) Hinweise sind aufmerksam zu lesen und unbedingt zu befolgen!

#### **Symbole im Erklärtext**

- 1. Gibt eine Aktion an.
- $\Rightarrow$  Gibt eine Handlungsanweisung an.

#### **GEFAHR**

#### **Akute Verletzungsgefahr!**

Wenn der Sicherheitshinweis neben diesem Symbol nicht beachtet wird, besteht unmittelbare Gefahr für Leben und Gesundheit von Personen!

 **VORSICHT**

#### **Schädigung von Personen und Maschinen!**

Wenn der Sicherheitshinweis neben diesem Symbol nicht beachtet wird, können Personen und Maschinen geschädigt werden!

#### *HINWEIS*

#### **Einschränkung oder Fehler**

Dieses Symbol beschreibt Einschränkungen oder warnt vor Fehlern.

#### **Tipps und weitere Hinweise**

Dieses Symbol kennzeichnet Informationen, die zum grundsätzlichen Verständnis beitragen oder zusätzliche Hinweise geben.

#### **Allgemeines Beispiel**

Beispiel zu einem erklärten Sachverhalt.

#### **NC-Programmierbeispiel**

Programmierbeispiel (komplettes NC-Programm oder Programmsequenz) der beschriebenen Funktionalität bzw. des entsprechenden NC-Befehls.

![](_page_4_Picture_23.jpeg)

#### **Spezifischer Versionshinweis**

Optionale, ggf. auch eingeschränkte Funktionalität. Die Verfügbarkeit dieser Funktionalität ist von der Konfiguration und dem Versionsumfang abhängig.

# Inhaltsverzeichnis

![](_page_5_Picture_19.jpeg)

# **Abbildungsverzeichnis**

![](_page_6_Picture_43.jpeg)

# <span id="page-7-0"></span>**1 Übersicht**

**Diese Funktionsbeschreibung ist gültig ab CNC-Version V2.2800.**

#### **Aufgabe**

Achskopplungen werden eingesetzt, um die Achsbewegung einer Achse an die Achsbewegungen einer oder mehrerer anderer Achsen zu koppeln.

Die Kopplung erfolgt relativ zur Position der Achse bei Aktivierung der Kopplung. Eine Überwachung der dynamischen Grenzwerte der Zielachse wird nicht durchgeführt.

#### **Eigenschaften**

Die Achskopplungen sind nach Aktivierung der Funktionalität über das HLI-Interface aktiv.

#### **Parametrierung**

Die Definition der Kopplungsvorschriften erfolgt ausschließlich über das HLI-Interface. Siehe dazu das Kapitel [Parameter \[](#page-16-0) $\blacktriangleright$  [17\]](#page-16-0).

#### *Obligatorischer Hinweis zu Verweisen auf andere Dokumente*

Zwecks Übersichtlichkeit wird eine verkürzte Darstellung der Verweise (Links) auf andere Dokumente bzw. Parameter gewählt, z.B. [PROG] für Programmieranleitung oder P-AXIS-00001 für einen Achsparameter.

Technisch bedingt funktionieren diese Verweise nur in der Online-Hilfe (HTML5, CHM), allerdings nicht in PDF-Dateien, da PDF keine dokumentenübergreifenden Verlinkungen unterstützt.

# <span id="page-8-0"></span>**2 Beschreibung**

#### **Definitionen**

Die Definition, wie die Bewegung einer Achse eine andere Achse beeinflusst, wird als Kopplungsvorschrift bezeichnet.

Im Folgenden wird die Achse, deren Achsposition durch eine Kopplungsvorschrift von anderen Achsen beeinflusst wird, als **Zielachse** bezeichnet.

Achsen, die andere Achsen über Kopplungsvorschriften beeinflussen, werden als **Quellachsen** bezeichnet.

<span id="page-8-1"></span>![](_page_8_Figure_7.jpeg)

Abb. 1: Ansicht Unterscheidung Quell- und Zielachse

In diesem Beispiel wirken mehrere Quellachsen auf eine physikalische Zielachse. Die Interpolatorachse, die die Zielachse normalerweise bewegt, muss nicht notwendigerweise zu den Quellachsen gehören.

#### **Eine Aktivierung oder Änderung der Achskopplung muss bei Stillstand aller beteiligten Achsen erfolgen.**

Ist dies nicht der Fall, so wird mit der Fehlermeldung P-ERR-70200 angehalten.

Stillstand aller beteiligten Achsen bedeutet, dass die Geschwindigkeit der Achsen 0 sein muss. Dies betrifft sowohl die Zielachse als auch alle eingekoppelten Quellachsen.

![](_page_8_Picture_13.jpeg)

**Soll eine gekoppelte Achse zusätzlich im NC-Programm programmiert werden, so muss diese Zielachse mit sich selbst als Quellachse gekoppelt sein.**

Die Kopplungsvorschrift lautet: Quellachse = Zielachse mit Kopplungsfaktor 1.

#### **Verhalten bei Sollwertanforderung**

Eine aktive Getriebekopplung führt gemäß den Kopplungsvorschriften zu einer Verschiebung der Achspositionen auf Antriebsebene gegenüber den im Kanal programmierten Sollpositionen. Bei Programmneustart oder explizit programmierter Anforderung von Achspositionen (#CHANNEL INIT [CMDPOS]) werden die Achspositionen und die Programmkoordinaten des Kanals neu initialisiert. Standardmäßig wird hier die ACS-Position (Position auf Antriebsebene) zurückgegeben.

Wird unmittelbar nach Aktivierung einer Achskopplung der Sollwert der Zielachse angefordert, so entspricht der zurückgelieferte Wert dem der mechanischen Achsposition.

Durch den Achsparameter P-AXIS-00436 kann eingestellt werden, dass bei einer Sollwertanforderung die Eingangskoordinaten der Getriebekopplung durch eine Vorwärtsabbildung neu berechnet werden.

Falls durch den Parameter P-AXIS-00436 die Vorwärtsabbildung der Antriebsposition bei aktiver Achskopplung aktiviert wurde, wird standardmäßig die zurückgelieferte Position relativ zur Aktivierungsposition der Achskopplung berechnet.

Durch den Parameter P-AXIS-00460 kann eingestellt werden, dass bei der Sollwertanforderung die Achspositionen als Absolutkoordinaten betrachtet werden. D. h. es wird davon ausgegangen, dass die Achskopplung sowohl für Master als auch für die Slaveachse an der Achsposition 0 aktiviert wurde.

#### **Einschränkungen bei der Verwendung von P-AXIS-00436**

Wenn der Achsparameter P-AXIS-00436 gesetzt ist, darf die Zielachse weder direkt noch indirekt mit sich selbst als Quellachse verkoppelt sein.

Bei der Aktivierung der Kopplung wird auf solche Kopplungsschleifen geprüft. Wenn eine entdeckt wird, erfolgt die Ausgabe der Fehlermeldung P-ERR-70410 und die Kopplung wird nicht ausgeführt.

#### **Bei Verwendung der Parameter P-AXIS-00436 und P-AXIS-00460 muss zwingend der Kanal initialisiert werden.**

#### **Schematische Darstellung einer Kopplung:**

<span id="page-9-0"></span>![](_page_9_Figure_8.jpeg)

Abb. 2: Schematische Koppelvorschrift

Zur Berechnung der IPO-Position der Achse 2 muss aber die IPO-Position der Achse 1 bereits bekannt sein. Diese Verklemmung kann nicht aufgelöst werden und führt zur Ausgabe der Fehlermeldung P-ERR-70410.

#### **Allgemein**

Die Definition der Kopplungsvorschriften einer Zielachse erfolgt über eine achsspezifische Control-Unit des HLI.

In dieser Control-Unit der Zielachse werden die Kopplungsvorschriften durch Angabe der logischen Achsnummer der Quellachse und des Kopplungsmodus definiert. Bei Verwendung des Kopplungsmode HLI\_AXIS\_COUPLING\_FRACT ist zusätzlich der Kopplungsfaktor als Bruch anzugeben.

Es lassen sich mehrere Kopplungsvorschriften beauftragen. Diese sind als Feld im kommandierten Wert der Control-Unit definiert. Die Indizes der Feldelemente liegen im Intervall [0 -HLI\_AX\_COUPLING\_MAXIDX]

Die Aktivierung der eingetragenen Kopplungsvorschriften erfolgt durch Setzen eines HLI-Signals.

Nach Auswertung der Kopplungsvorschriften und Fehlerüberprüfung wird das Triggersignal vom NC-Kern zurückgesetzt.

#### **Aktivierung**

<span id="page-9-1"></span>Mit *axis\_idx* = [0..HLI\_SYS\_AX\_MAXIDX]

*coupl\_idx* = [0..HLI\_AX\_COUPLING\_MAXIDX]

#### **Achsspezifische Control-Unit des HLI:**

gpAx[axis\_idx]^.lr\_mc\_control.axis\_coupling

#### **Definition der logischen Achsnummer der Quellachse:**

gpAx[axis\_idx]^.lr\_mc\_control.axis\_coupling.command\_w.desc[coupl\_idx].ax\_nr

#### **Definition des Kopplungsmodus für diese Quellachse:**

gpAx[axis\_idx]^.lr\_mc\_control.axis\_coupling.command\_w.desc[coupl\_idx].mode

#### **Definition des Kopplungsfaktors:**

gpAx[axis\_idx]^.lr\_mc\_control.axis\_coupling.command\_w.desc[coupl\_idx].fract\_num

gpAx[axis\_idx]^.lr\_mc\_control.axis\_coupling.command\_w.desc[coupl\_idx].fract\_denom

#### **Aktivierendes Triggersignal:**

gpAx[axis\_idx]^.lr\_mc\_control.axis\_coupling.command\_w.semaphor\_rw := TRUE

#### **Programmierung der Zielachse**

Bei der Verwendung von Achskopplungen müssen alle Quellachsen, die auf eine Zielachse wirken, angegeben werden. Wenn eine Zielachse auch in einem NC-Programm programmiert werden soll, so ist für die logische Achsnummer der Zielachse auf dem HLI eine Kopplungsvorschrift zu definieren. Für die programmierte Achse muss eine Kopplungsvorschrift zwischen eigener Quellachse zur eigenen Zielachse definiert sein.

(Siehe [Beispiel 2 \[](#page-14-1)[}](#page-14-1) [15\]](#page-14-1))

#### **Kopplungsmodi**

Für eine Kopplungsvorschrift können die folgenden Kopplungsmodi angegeben werden:

![](_page_11_Picture_192.jpeg)

#### **Kopplungsfaktor**

Der Kopplungsfaktor K ist definiert als

 $K = \frac{Z\ddot{\text{a}}\text{hler Kopplungsfaktor}}{\text{Nenner Kopplungsfaktor}}$ 

#### **Festlegung des Kopplungsfaktors:**

Zähler: descl[coupl\\_idx \[](#page-9-1) $\blacktriangleright$  [10\]](#page-9-1)].fract\_num

Nenner: desc[[coupl\\_idx \[](#page-9-1) $\blacktriangleright$  [10\]](#page-9-1)].fract\_denom

Der zulässige Wertebereich für den Kopplungsfaktor-Zähler ist: [-32768 ... 32767]. Ein Wert von 0 hat dieselbe Wirkung wie der Kopplungsmode HLI\_AXIS\_COUPLING\_ZERO.

Der zulässige Wertebereich für den Kopplungsfaktor-Nenner ist [-32768 ... 32767] ohne den Wert 0. Ein Wert von 0 führt zur Ausgabe der Fehlermeldung P-ERR-70396.

Der Absolutwert des Kopplungsfaktors ist auf den Wert HLI\_AXIS\_COUPLING\_FACT\_MAX begrenzt. Wenn der eingestellte Kopplungsfaktor diesen Wert übersteigt, wird die Fehlermeldung P-ERR-70397 ausgegeben.

#### **Softwareendschalter**

Bei Verwendung des Kopplungsmode HLI\_AXIS\_COUPLING\_FRACT wird die sich durch die aktiven Achskopplungen ergebende Sollposition der Zielachse auf die eingestellten Softwareendschalter (P-AXIS-00177/P-AXIS-00178) überwacht - sofern die Achse referenziert ist.

Hierbei wird geprüft, ob von der aktuellen Achsgeschwindigkeit noch mit der Nothaltverzögerung (P-AXIS-00003) vor dem konfigurierten Softwareendschalter angehalten werden kann. Würde der Softwareendschalter überfahren, wird die Fehlermeldung P-ERR-70195 ausgegeben und die Achse angehalten.

#### **Deaktivierung**

Die Achskopplungen einer Achse können durch Setzen des Kopplungsmodus des ersten Koppeleintrages auf HLI\_AXIS\_COUPLING\_INACTIVE deaktiviert werden.

#### **Deaktivieren einer Kopplung bei mehreren Kopplungen auf eine Achse**

![](_page_12_Picture_184.jpeg)

Im Beispiel wird die 3. Kopplung deaktiviert, dies hat zur Folge, dass alle nachfolgenden Kopplungen deaktiviert werden.

#### **Statusanzeige**

In der Control-Unit wird der Status der Achse bezüglich der Achskopplungen in der Struktur

gpAx[[axis\\_idx \[](#page-9-1) $\blacktriangleright$  [10\]](#page-9-1)]<sup>^</sup>.lr\_mc\_control.axis\_coupling.state\_r

angezeigt.

Über das Strukturelement active\_r wird angezeigt, ob für die Achse eine Achskopplung aktiv ist. Bei aktiver Kopplung hat das Element den Wert TRUE.

Im Feld desc[] werden bei aktiver Achskopplung die für diese Achse definierten Kopplungen angezeigt.

Ein Element des Feldes desc[] stellt eine Kopplungsvorschrift dar und besteht aus den folgenden Unterelementen:

- ax\_nr: logische Achsnummer der Quellachse
- mode: den für die Quellachse definierten Kopplungsmodus

#### **Ändern der Achskopplung**

Da das Ändern einer Achskopplung nur im Stillstand der Ziel- und der eingekoppelten Quellachse erfolgen kann, muss die SPS bei einer Änderung der Kopplung dies entsprechend sicherstellen.

Hierzu kann z.B. zunächst die aktuelle Sollgeschwindigkeit [10<sup>-3</sup> mm/s oder 10<sup>-3</sup> Grad/s] der Achse geprüft werden, bevor die Kopplung aktiviert wird.

gpAx[[axis\\_idx \[](#page-9-1)[}](#page-9-1) [10\]](#page-9-1)]^.lr\_state.**active\_rev\_r**

## <span id="page-14-0"></span>**3 Beispiele**

Vorbedingung für alle folgenden Beispiele: Für die Achse mit der logischen Achsnummer 8 und dem Achsbezeichner Y2 sollen Kopplungsvorschriften definiert werden.

#### **Beispiel 1: Achse Y2 kann nicht über das NC-Programm bewegt werden**

desc[0].ax\_nr:= 1 desc[0].mode:= HLI\_AXIS\_COUPLING\_DIRECT

desc[1].ax  $nr= 0$ desc[1].mode:= HLI\_AXIS\_COUPLING\_INACTIVE

Die Achse bewegt sich synchron zur Achse mit der logischen Achsnummer 1. Da für die logische Achsnummer 8 **keine Kopplungsvorschrift definiert** wurde, kann die Achse Y2 über das NC-Programm nicht bewegt werden.

In der Kopplungsvorschrift desc[0] müssen die Elemente fract num und fract denom nicht belegt werden, da der Kopplungsmode HLI\_AXIS\_COUPLING\_FRACT nicht verwendet wird.

<span id="page-14-1"></span>Durch die Kopplungsvorschrift desc[1] wird angezeigt, dass die Liste der Kopplungsvorschriften hier endet.

#### **Beispiel 2: Achse Y2 wird über das NC-Programm bewegt**

desc[0].ax\_nr:= 1 desc[0].mode:= HLI\_AXIS\_COUPLING\_DIRECT

desc[1].ax  $nr= 8$ desc[1].mode:= HLI\_AXIS\_COUPLING\_DIRECT

desc[2].ax  $nr= 0$ desc[2].mode:= HLI\_AXIS\_COUPLING\_INACTIVE

Durch Hinzufügen der Kopplungsvorschrift desc[1] kann die **Achse Y2 auch über das NC-Programm bewegt** werden.

In den Kopplungsvorschriften desc[0] und desc[1] müssen die Elemente fract\_num und fract\_denom nicht belegt werden, da dort der Kopplungsmode HLI\_AXIS\_COUPLING\_FRACT nicht verwendet wird.

Durch die Kopplungsvorschrift desc[2] wird angezeigt, dass die Liste der Kopplungsvorschriften hier endet.

#### **Beispiel 3: Achse Y2 mit Kopplungsfaktor**

Für die Achse mit der logischen Achsnummer 8 und dem Achsbezeichner Y2 soll eine Kopplung mit dem Kopplungsfaktor –5/9 definiert werden, zugleich soll die Achse Y2 auch im NC-Programm programmiert werden können:

desc[0].ax\_nr:= 8 desc[0].mode:= HLI\_AXIS\_COUPLING\_DIRECT

desc[1].ax  $nr= 1$ desc[1].mode:= HLI\_AXIS\_COUPLING\_FRACT desc[1].fract\_num:= -5 desc[1].fract\_denom:= 9

desc[2].ax\_nr:= 0 desc[2].mode:= HLI\_AXIS\_COUPLING\_INACTIVE

In der Kopplungsvorschrift desc[0] müssen die Elemente fract\_num und fract\_denom nicht belegt werden, da der Kopplungsmode HLI\_AXIS\_COUPLING\_FRACT nicht verwendet wird.

Durch die Kopplungsvorschrift desc[2] wird angezeigt, dass die Liste der Kopplungsvorschriften hier endet.

# <span id="page-16-0"></span>**4 Parameter**

### <span id="page-16-1"></span>**4.1 Übersicht**

![](_page_16_Picture_246.jpeg)

### <span id="page-16-2"></span>**4.2 Beschreibung**

<span id="page-16-3"></span>![](_page_16_Picture_247.jpeg)

<span id="page-16-4"></span>![](_page_16_Picture_248.jpeg)

<span id="page-16-5"></span>![](_page_16_Picture_249.jpeg)

# **BECKHOFF**

![](_page_17_Picture_189.jpeg)

<span id="page-17-0"></span>![](_page_17_Picture_190.jpeg)

#### <span id="page-17-1"></span>**P-AXIS-00460 Vorwärtsabbildung der Antriebsposition mit Absolutkoordinaten**

![](_page_18_Picture_132.jpeg)

# <span id="page-19-0"></span>**5 Support und Service**

Beckhoff und seine weltweiten Partnerfirmen bieten einen umfassenden Support und Service, der eine schnelle und kompetente Unterstützung bei allen Fragen zu Beckhoff Produkten und Systemlösungen zur Verfügung stellt.

#### **Downloadfinder**

Unser [Downloadfinder](https://www.beckhoff.com/de-de/support/downloadfinder/index-2.html) beinhaltet alle Dateien, die wir Ihnen zum Herunterladen anbieten. Sie finden dort Applikationsberichte, technische Dokumentationen, technische Zeichnungen, Konfigurationsdateien und vieles mehr.

Die Downloads sind in verschiedenen Formaten erhältlich.

#### **Beckhoff Niederlassungen und Vertretungen**

Wenden Sie sich bitte an Ihre Beckhoff Niederlassung oder Ihre Vertretung für den [lokalen Support und](https://www.beckhoff.de/support) [Service](https://www.beckhoff.de/support) zu Beckhoff Produkten!

Die Adressen der weltweiten Beckhoff Niederlassungen und Vertretungen entnehmen Sie bitte unserer Internetseite: [www.beckhoff.com](https://www.beckhoff.com/)

Dort finden Sie auch weitere Dokumentationen zu Beckhoff Komponenten.

#### **Beckhoff Support**

Der Support bietet Ihnen einen umfangreichen technischen Support, der Sie nicht nur bei dem Einsatz einzelner Beckhoff Produkte, sondern auch bei weiteren umfassenden Dienstleistungen unterstützt:

- Support
- Planung, Programmierung und Inbetriebnahme komplexer Automatisierungssysteme
- umfangreiches Schulungsprogramm für Beckhoff Systemkomponenten

Hotline: +49 5246 963-157 E-Mail: support@beckhoff.com

#### **Beckhoff Service**

Das Beckhoff Service-Center unterstützt Sie rund um den After-Sales-Service:

- Vor-Ort-Service
- Reparaturservice
- Ersatzteilservice
- Hotline-Service

![](_page_19_Picture_198.jpeg)

#### **Beckhoff Unternehmenszentrale**

Beckhoff Automation GmbH & Co. KG

Hülshorstweg 20 33415 Verl Deutschland

![](_page_19_Picture_199.jpeg)

# <span id="page-20-0"></span>**Stichwortverzeichnis**

#### **P**

![](_page_20_Picture_55.jpeg)

Mehr Informationen: [www.beckhoff.de/TF5200](https://www.beckhoff.de/TF5200)

Beckhoff Automation GmbH & Co. KG Hülshorstweg 20 33415 Verl **Deutschland** Telefon: +49 5246 9630 [info@beckhoff.com](mailto:info@beckhoff.de?subject=TF5200) [www.beckhoff.com](https://www.beckhoff.com)

![](_page_22_Picture_2.jpeg)